## CS 162 Intro to Computer Science II

Lecture 10 File I/O 2/5/24

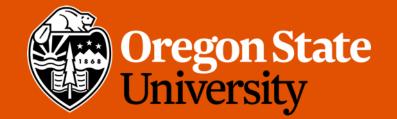

### Odds and Ends

- Design 2, quiz 2 past due
- Lab 5 posted
- Assignment 2 rubrics posted
- Assignment 1 demo due Friday (2/9)

### How to Debug Memory Leaks?

| ==29865== | LEAK SUMMARY:                         |  |
|-----------|---------------------------------------|--|
| ==29865== | definitely lost: 20 bytes in 1 blocks |  |
| ==29865== | indirectly lost: 0 bytes in 0 blocks  |  |
| ==29865== | possibly lost: 0 bytes in 0 blocks    |  |
| ==29865== | still reachable: 0 bytes in 0 blocks  |  |

• How to fix it?

locate your memory leaks:

Compile your program with –g flag:

g++ [yourfile.cpp] -g -o [output]

Then run valgrind with the --leak-check=full flag:

valgrind --leak-check=full ./[output]

This shows which line(s) causes memory leaks:

==29865== 20 bytes in 1 blocks are definitely lost in loss record 1 of 1 ==29865== at 0x4C2AC38: operator new[](unsigned long) (vg\_replace\_malloc.c:433) ==29865== by 0x40069E: main (test(cpp:7))

### How to Debug Seg Fault?

## Segmentation fault (core dumped)

- What causes a seg fault?
  - Many reasons... but likely it is caused by your program trying to access an invalid memory address.
  - i.e. int \* p = nullptr; \*p = 10;

### How to Debug Seg Fault?

- How to fix it?
- Step 1: locate your seg fault:
  - Compile your program with –g flag:
    - g++ [yourfile.cpp] -g -o [output]
  - Then run valgrind:
    - valgrind ./[output]

This shows which line causes seg fault:

==25001== Process terminating with default action of signal 11 (SIGSEGV) ==25001== Access not within mapped region at address 0x0 ==25001== at 0x40065D: main (<mark>test.cpp:8</mark>)

### How to Debug Seg Fault?

• How to fix it?

Step 2: Fully analyze your program flow till the line that causes the seg fault.

You may inspect the values of your variables using cout statements

6 In lab 5, we will introduce a very powerful debugging tool (GDB) that allows you to see what is "inside" the program while it is running.

GDB and valgrind are your best friends when debugging!!!

### Today's Topics:

• File I/O

### File I/O

- File input output
- Allows us to read and write data to files for long term storage
- General algorithm
  - 1. Create file object
  - 2. Open the file
  - 3. Perform action on the file (read/write/etc.)
  - 4. Close the file

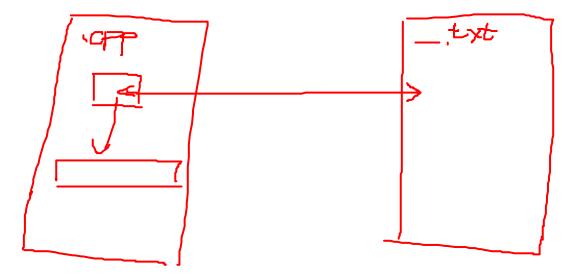

### File Stream Objects

#include <fstream> //input output file stream class
using namespace std;
int main() {
 fstream f: //create a file stream object
 ifstream fin; //create an input-only file stream
 ofstream fout; //create an output-only file stream
 return 0;

### Open the file

# int main() { fstream f; //create the object f.open ("file.txt", ios::app); //open(const char\* filename, mode) return 0;

}

- Modes (default is input & output for fstream)
  - ios::in  $\rightarrow$  input: file open for reading
- ios::out → output: file open for writing
  - ios::binary  $\rightarrow$  binary: operations are performed in binary mode
  - ios::ate  $\rightarrow$  at end: output position starts at the end of the file
  - ios::app → append: all output operations happen at the end of the file, appending to the existing contents
  - ios::trunc  $\rightarrow$  truncate: existing file contents are discarded

### Open the file

```
int main() {
    fstream f; //create the object
    f.open ("file.txt", ios::app); //open(const char* filename, mode)
    return 0;
```

```
}
```

- Modes can be combined using the bitwise OR operator
  - f.open ("file.txt", ios::out | ios::app);
- Not all combination of modes are valid
  - E.g. append and truncate

### Warning about opening files

- If there is already a file open in the stream it will not open another file
  - Check if the stream has a file open using is open() or with fail()

```
f.open ("some_file.txt");
if (f.is_open()) {
    //perform operations
}
else{
    cout << "Error opening file" << endl;
}</pre>
```

### Perform Action on the File

Reading (Precondition: the file is not empty)

```
int num = 0;
ifstream f;
f.open ("numbers.txt");
f >> num;
//can read the entire file by doing a while (!f.eof()){}
//(eof == end of file)
//read a single character with get(), read a line with getline()
```

• Writing (Caution: know where the cursor is in the file)

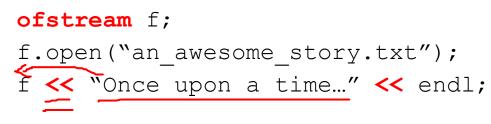

### Close the file

• Don't forget to do this when you are done with the file

my\_file\_obj.close();

#### File Input – Using "space" as delimiter

```
[string] [int]
      ifstream fin;
      fin.open ("book.txt");
(1)
      if (!fin.is open())
              return 1;
      while (!fin.eof()) {
              string tmp string;
              int tmp int;
              // read non-blank characters;
              fin >> tmp string >> tmp int;
              cout << "Text: " << tmp string << endl;</pre>
              cout << "Int: " << tmp int << endl;</pre>
      fin.close();
```

### File Input Strategies

- What if the input file does not delineate text with spaces?
  - E.g. "student\_name,grade,gpa"
- getline(cin, dest\_string);
  - Reads an entire line at once
  - Previously used this when accepting user input from the console
- getline(cin, dest\_string, ',');
  - Keeps reading text until reaching the specified char
  - Discards the specified char
  - Can be used to handle an alternate delimiter (e.g. comma)

### **The Newline Character**

- Most user-readable files use newlines
  - Makes the text much easier to read
- Often used to indicate "new entry"
  - Make sure that your code handles these correctly
- Hint: Use <a href="std::istream::ignore(">std::istream::ignore()</a>
  - Discards one or more characters from the input stream
  - Useful for discarding newline characters
  - Common usage: cin.ignore() → throw away the next char

### File Output

- You control the delimiters, newlines, etc.
- Easier to handle

string output\_file = "book\_stats.txt";
ofstream fout;
fout.open (output file.c str(), ios::app);
if (!fout.is\_open()) {
 cout << "Error, unable to open the file!" << endl;
 return 1;
}
fout << "Hello world!" << endl;</pre>

fout.close();

### File I/O Demo

·

19